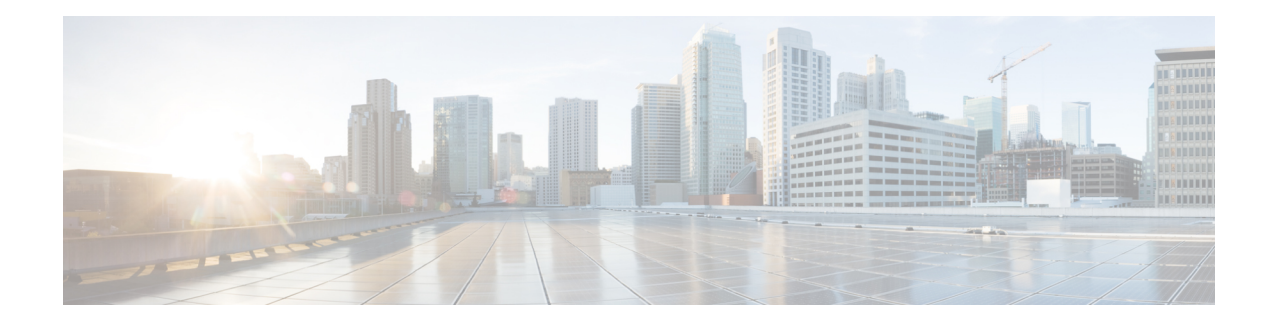

# **Archiving RPD Logs**

Your software release may not support all the features that are documented in this module. For the latest feature information and caveats, see the release notes for your platform and software release. The Feature Information Table at the end of this document provides information about the documented features and lists the releases in which each feature is supported.

Use Cisco Feature Navigator to find information about platform support and Cisco software image support. To access Cisco Feature Navigator, go to [http://tools.cisco.com/ITDIT/CFN/.](http://tools.cisco.com/ITDIT/CFN/) An account on <http://www.cisco.com/> is not required.

- Hardware [Compatibility](#page-0-0) Matrix for Cisco Remote PHY Device, on page 1
- [Information](#page-1-0) About Archiving Logs, on page 2
- [Archiving](#page-1-1) Logs Using SCP or TFTP, on page 2
- Feature [Information](#page-3-0) for Archiving Logs, on page 4

## <span id="page-0-0"></span>**Hardware Compatibility Matrix for Cisco Remote PHY Device**

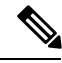

**Note**

Unless otherwise specified, the hardware components introduced in a given Cisco Remote PHY Device Software Release are supported in all subsequent releases.

**Table 1: Hardware Compatibility Matrix for the Cisco Remote PHY Device**

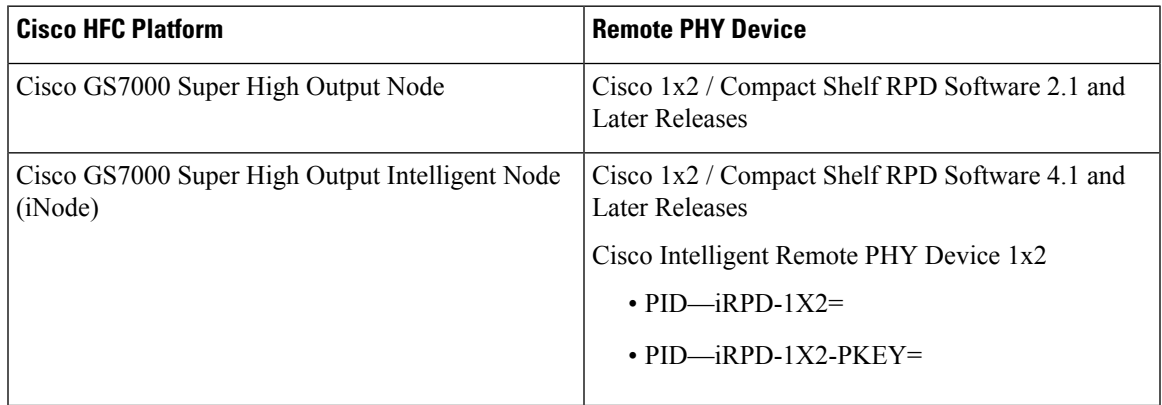

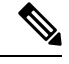

**Note** The -PKEY suffix in the PID indicates units that enable the SCTE-55-2 Out-of-Band protocol support.

### <span id="page-1-0"></span>**Information About Archiving Logs**

You can use SCP and TFTP to archive logs to the server.

When an RPD SSH session is closed during an RPD logging archive process, the RPD logging temp file is retained in the RPD file system. In this release, only the latest temp file is retained. The legacy temp files are removed.

### <span id="page-1-1"></span>**Archiving Logs Using SCP or TFTP**

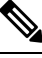

**Note** Use the absolute path for the save\_path parameter.

To archive logs, use the **logging** command.

To use TFTP to transfer files, use the **logging [provision-archive|1588-archive|corefile] tftp <server\_ip> <save\_path>** command.

To use SCP to transfer files, use the **logging [provision-archive|1588-archive|corefile] scp <server\_ip> <user> <save\_path>** command.

To archive logs created during RPD provisioning using scp, use the **loggingprovision-archive scp <server\_ip> <user> <save\_path>** command. This is an example of how to archive logs created during RPD provisioning using scp.

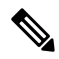

**Note**

- Use **provision-archive** to archive logs created during RPD provisioning.
	- Use **1588-archive** to archive PTP logs.
	- Use **corefile** to archieve logs created duing system crashes.
	- $\leq$ user $\geq$  is the username of the SCP or TFTP server account to which files are transferred.
	- <save\_path> is the absolute or relative path of the folder in the SCP or TFTP server. You must have write permission to access the folder. Make sure that the folder has sufficient space.
	- <server ip> can be IPv4 or IPv6 address. The server IP address type must be the same as the RPD IP address.
	- For SCP file transfer, type the password of your server account when prompted. For TFTP file transfer, password is not required.
	- RPD should be able to successfully ping the SCP or TFTP server. If the ping is unsuccessful, files are not archived.

Wait for archiving logs Collect tech-support info... [ 370.528323] RPD CPLD: finish watchdog configuration 2 370.550344] RPD CPLD: finish watchdog configuration 3 Wait for upload archive to server. It would take 3 minutes or more. RPD logs will be saved in  $<\!\!user\!\!>\!\!@{\texttt{server\_ip}}\!\!>\!\!:\!\!/&\!\!save\_path\!\!>\!\!/RPD\_PROV\_10049fc20200\_LOG\_2018-08-20\_00\_12\_22\_419798.tar.gz$ 

```
Host '<server ip>' is not in the trusted hosts file.
(ssh-rsa fingerprint md5 b6:bb:d4:20:92:47:bb:29:d7:2c:5d:47:7a:a5:c6:8d)
Do you want to continue connecting? (y/n) y
<user>@<server_ip>'s password:
RPD_PROV_10049fc20200_LOG_2018-08-20_00_12_22_100% 61MB 1.9MB/s 00:32
[Done]
```
R-PHY#logging provision-archive scp 198.51.100.1 <user> <save path>

To archivePTPlogs using scp, use the **logging 1588-archive scp <server\_ip> <user> <save\_path>** command. This is an example of how to archive PTP logs using scp.

R-PHY#logging 1588-archive scp 198.51.100.1 <user> /tmp wait for archiving 1588 logs Wait for upload archive to server. It would take 3 minutes or more. RPD logs are saved in user@198.51.100.1:/tmp/RPD\_1588\_0027900a0cf8\_LOG\_1977-01-08\_21\_26\_05\_222552.tar.gz Host '198.51.100.1' is not in the trusted hosts file. (ssh-rsa fingerprint md5 1d:9d:69:0c:17:1e:66:03:11:7e:ff:a3:c1:55:b1:a7) Do you want to continue connecting? (y/n) user@198.51.100.1's password: RPD\_1588\_0027900a0cf8\_LOG\_1977-01-08\_21\_26\_05 100% 29 0.0KB/s 00:00

To archive logs created duing system crashes using scp, use the **logging corefile scp <server\_ip> <user> <save\_path>** command. This is an example of how to archive logs created during system crashes using scp.

```
R-PHY#logging corefile scp 198.51.100.1 <user> /tmp
```
[Done]

```
wait for archiving corefile
Wait for upload archive to server. It would take 3 minutes or more.
RPD logs are saved in
user@198.51.100.1:/tmp/RPD_COREFILE_0027900a0cf8_LOG_1977-01-08_21_27_59_522646.tar.gz
jianyzha@198.51.100.1's password:
RPD_COREFILE_0027900a0cf8_LOG_1977-01-08_21_2 100% 9126KB 8.9MB/s 00:01
[Done]
```
To archive logs created during RPD provisioning using tftp, use the **logging provision-archive tftp <server\_ip> <save\_path>** command. This is an example of how to archive logs created during RPD provisioning using tftp.

R-PHY#logging provision-archive tftp 198.51.100.1 . wait for archiving logs Collect tech-support info... wait for upload archive to server RPD provision logs are saved in 198.51.100.1:\$TFTP\_DIR/./RPD\_0027900a0cf8\_LOG\_1977-01-08\_18\_20\_10\_509660.tar.gz [Done]

To archivePTPlogs using tftp, use the **logging 1588-archive tftp <server\_ip> <save\_path>** command. This is an example of how to archive PTP logs using tftp.

```
R-PHY#logging 1588-archive tftp 198.51.100.1 .
wait for archiving 1588 logs
Wait for upload archive to server. It would take 3 minutes or more.
RPD logs are saved in
198.51.100.1:$TFTP_DIR/./RPD_1588_0027900a0cf8_LOG_1977-01-08_21_25_26_352484.tar.gz
[Done]
```
To archive logs created duing system crashes using tftp, use the **logging corefile tftp <server\_ip> <save\_path>** command. This is an example of how to archive logs created during system crashes using tftp.

```
R-PHY#logging corefile tftp 198.51.100.1 .
wait for archiving corefile
Wait for upload archive to server. It would take 3 minutes or more.
RPD logs are saved in
198.51.100.1:$TFTP_DIR/./RPD_COREFILE_0027900a0cf8_LOG_1977-01-08_21_27_37_782555.tar.gz
[Done]
```
#### <span id="page-3-0"></span>**Feature Information for Archiving Logs**

Use Cisco Feature Navigator to find information about the platform support and software image support. Cisco Feature Navigator enables you to determine which software images support a specific software release, feature set, or platform. To access Cisco Feature Navigator, go to the https://cfinng.cisco.com/ link. An account on the Cisco.com page is not required.

 $\mathscr{P}$ 

The following table lists the software release in which a given feature is introduced. Unless noted otherwise, subsequent releases of that software release train also support that feature. **Note**

#### **Table 2: Feature Information for Archiving Logs**

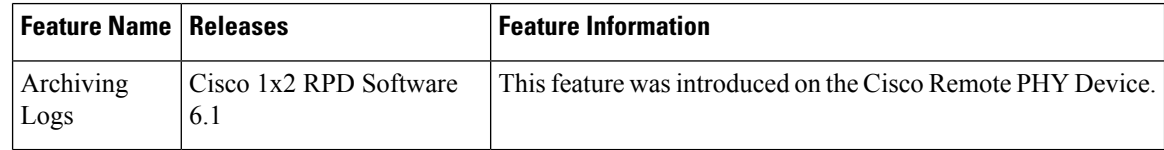